## How to view the Swift Parrot Search survey sites established so far - an interim measure (as of 23 March 2021).

Prior to the mid-April finalisation of the Swift Parrot Search portal in Birdata, an alternative approach to discovering where survey sites have been set up in your local area is to use the "Shared Site" function on the Birdata website. So far, 691 established sites are viewable through this method, with another 540 to be uploaded in the coming days. Another 1000 or more are expected to be established over the coming 12 months. The centrepoint of every site is located in public land.**Step 1.** Go to the Birdata website home page (https://birdata.birdlife.org.au/). Click on the *Share Sites* tab along the top toolbar.

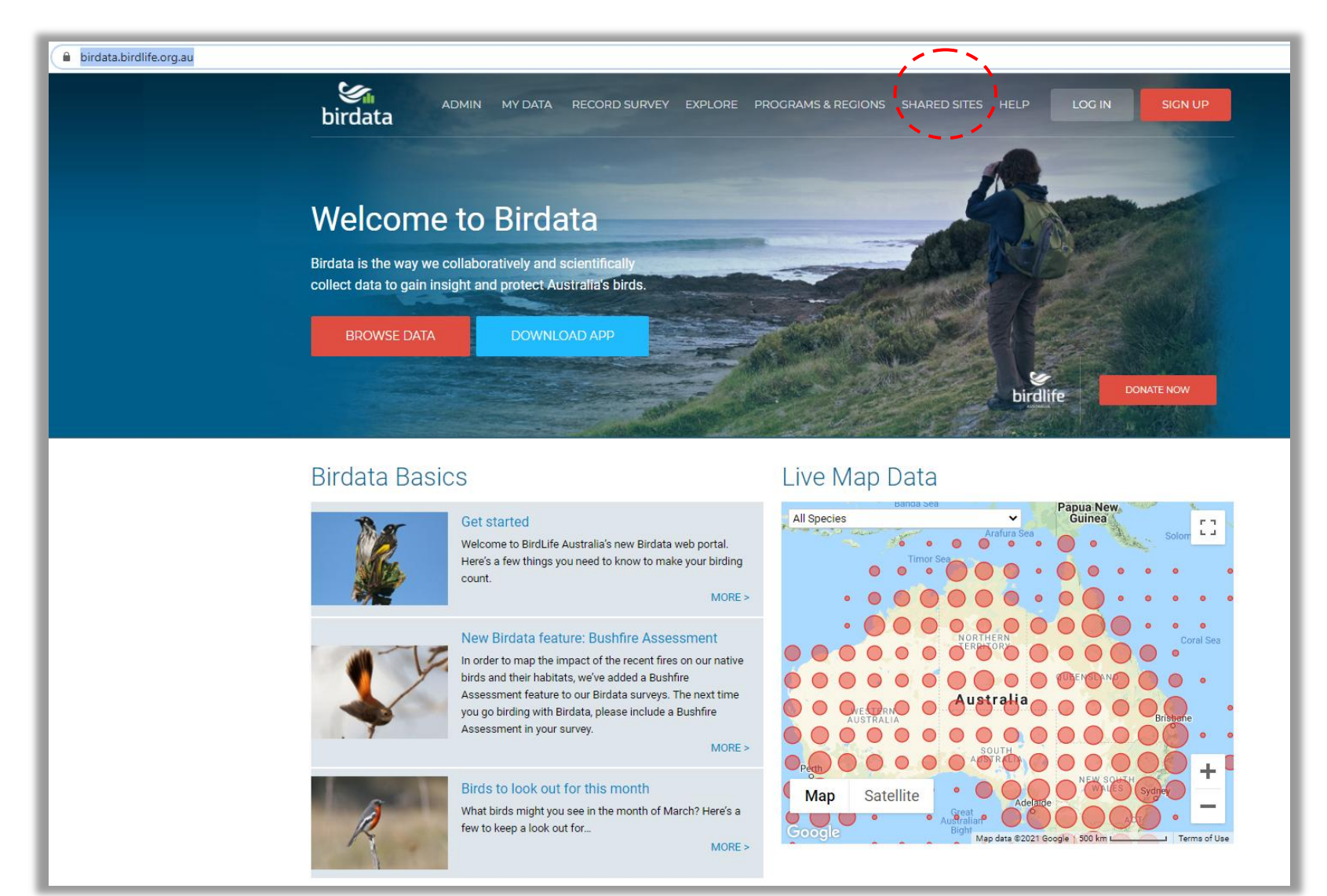

 $\qquad \qquad \begin{array}{ccc} \mathbf{A} & \mathbf{B} & \mathbf{B} & \mathbf{B} \end{array}$  $\leftarrow$   $\rightarrow$   $\mathbf{C}$   $\bullet$  birdata.birdlife.org.au/shared-sites#map=-22.5083100 136.0786120 4  $\mathcal{G}_{\mathsf{in}}$ <br>birdata ADMIN MY DATA RECORD SURVEY EXPLORE PROGRAMS & REGIONS SHARED SITES HELP  $100 \text{ N}$ SIGN UP FILTER In the wake of the devastating 2019/2020 bushfire season BirdLife Australia has incorporated a bushfire assessment into the Birdata platform. Shared Sites in the General Birdata Program which are likely to have been affected by the fires (based on satellite images) Survey type arch for site name are highlighted in red on the map and on the site inventory list (sites highlighted in purple are unaffected or not likely to have been Restrict to visible map area State affected). This distinction will also be visible on the Birdata app. We strongly encourage people to visit these (and other!) sites to Show fire affected sites only undertake surveys and to establish any on ground fire effects as soon as is safely feasible. More detail will be provided on the Birdata Regional group Select.. homepage. Program **1** To find out more about shared sites, click here alect alahas Sas **SITES (9,678)** Type State Singapore Shepherds Bush Site 227 2ha, 20 minute search VIC Map Indonesia Map Jakarta Scott Conservation Park 500m area search  $S\Delta$ Papua New Guinea Newhaven - Old growth spinifex OGS121 2ha, 20 minute search **NT** Map Saline lake fringed with Tea tree WET132 2ha, 20 minute search  $NT$ Map Blackwood snadplain BWS43  $NT$ Map 2ha, 20 minute search NORTHERN<br>TERRITORY Coral Sea Map Newhaven - Grassy calcrete plains GCP005 2ha, 20 minute search **NT QUEENSLAND** Australia Newhaven - Open Saltbush Flats OSF34 2ha, 20 minute search Map WESTERN<br>AUSTRALIA **NT Brisha** SOUTH Newhaven - Feathertop Spinifex Dunes FSD105 **NT** Map 2ha, 20 minute search Map Newhaven - Mulga Woodlands MGW74 2ha, 20 minute search **NT** Ϊä Newhaven - Open Saltbush Flats OSF32 2ha, 20 minute search **NT** Map Moll  $\ddot{}$ Newhaven - Open Saltbush Flats OSF31 2ha, 20 minute search **NT** Map **Tasman Sea** Satellite Map **ASMANI New** Zealan ×. Map Newhaven - Mulga Woodlands MGW71 2ha, 20 minute search **NT** Google Map data @2021 Google, SK telecom | 500 km | Terms of Use  $\mathcal{Q}$ Partners: WildlifeLink lotter  $\triangle$ 眉  $\bigcirc$   $\bigcirc$  planticle © BirdLife Australia 2021 Donate Send feedba

**Step 2.** From the *Shared Site* page on Birdata, type "Swift Parrot" into the *Search for Site Name* filter in the top left hand corner.

**Step 3.** Once Step 2 is complete, you should only be provided with the sites that have been specifically established for this Swift Parrot (and Regent Honeyeater) monitoring program.

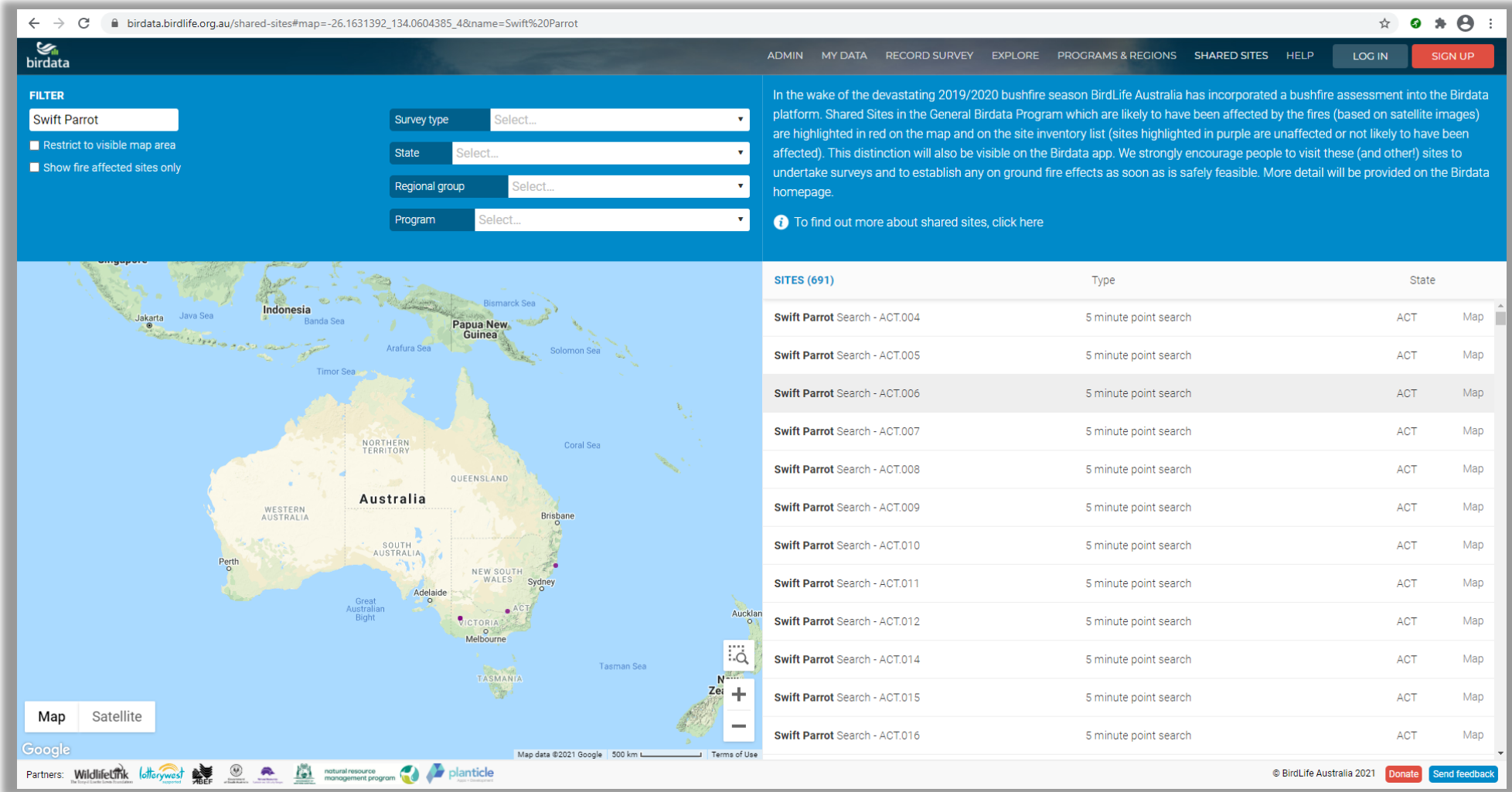